## **Conference Now - Konferenzsystem**

Mit Conference Now ist es Ihnen möglich Konferenzen mit 10 internen oder externen Teilnehmern durchzuführen.

Um das Konferenzsystem nutzen zu können, müssen Sie einen Teilnehmercode vergeben.

Dazu muss man sich auf dem Selbsthilfeportal anmelden

UNI:<https://gaudego-ucm-10.voip.uni-goettingen.de/ucmuser>

UMG: <https://telefon-management.med.uni-goettingen.de/ucmuser>

Unter "**Allgemeine Einstellungen**" finden Sie folgende wichtige Punkte:

- **PIN für Telefondienste:** Dieses ist Ihre PIN zum Einrichten der Konferenz und für z.B. das persönliche Verzeichnis. Falls Sie Ihre PIN vergessen haben, können Sie diese hier neu eintragen.

## **Konferenz jetzt:**

- **Konferenznummer:** Die Zugangsnummer zu Ihrem Konferenzraum
- **Teilnehmer- Zugriffscode:** Hier muss eine PIN für Konferenzteilnehmer eingegeben werden

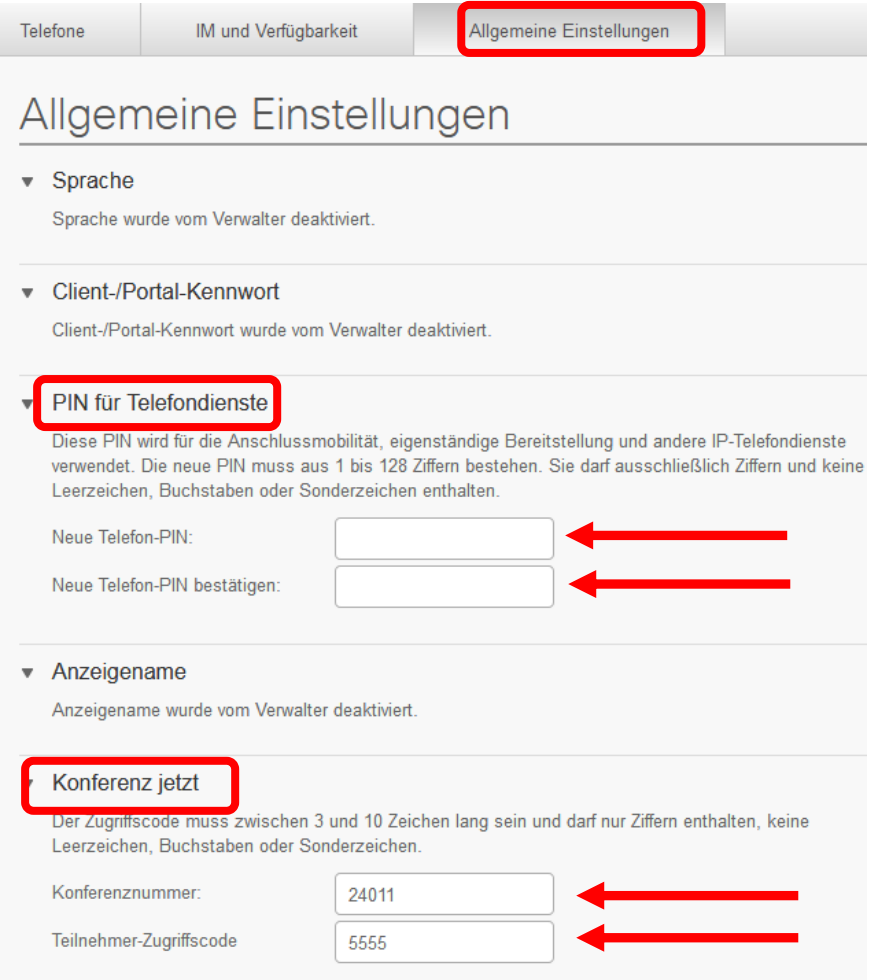

**Bei Fragen oder Problemen senden Sie uns bitte eine E-Mail an [telefon@uni-goettingen.de](mailto:telefon@uni-goettingen.de)**

## **Einleiten einer Konferenz**

Der Konferenzorganisator wählt die Rufnummer: **39999**

Jetzt muss die Konferenznummer (siehe oben) gefolgt von **#** eingegeben werden.

Um den Konferenzraum "aufzuschließen" geben Sie danach die Telefon-PIN (siehe oben)

gefolgt von **#** ein

## **Der Konferenzraum ist nun geöffnet und weitere Teilnehmer können dazu kommen**

Konferenzteilnehmer wählen sich mit der Nummer **39999** ein. Von extern kann das Konferenzsystem über **0551-39 39999** erreicht werden

Jetzt muss die Konferenznummer (siehe oben) gefolgt von **#** eingegeben werden.

Um den Konferenzraum beizutreten muss der Teilnehmer den "Teilnehmer-Zugriffscode" (siehe oben) gefolgt von # eingeben.

Wenn jemand der Konferenz betritt oder sie verlässt ist ein Aufmerksamkeitston (kurzes Piepen) zu hören.